# **科技系统关于横向项目(进账合同)立项审核流程**

一、横向项目立项(即进账合同审核)

1、登录厦门大学科技处网站首页右侧"科技管理信息系统"

(凭教工号及密码登录)

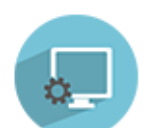

科技管理信息系统 http://kjxt.xmu.edu.cn

2、在"科研动态"右侧"快捷通道"点击"横向项目"新增;

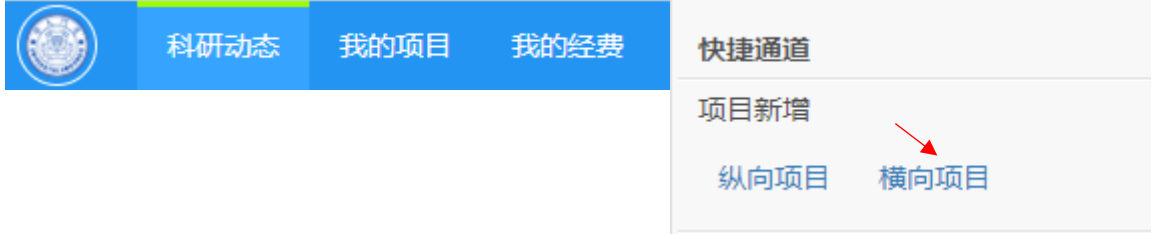

或者在"我的项目"右侧"新增"点击"横向项目"。

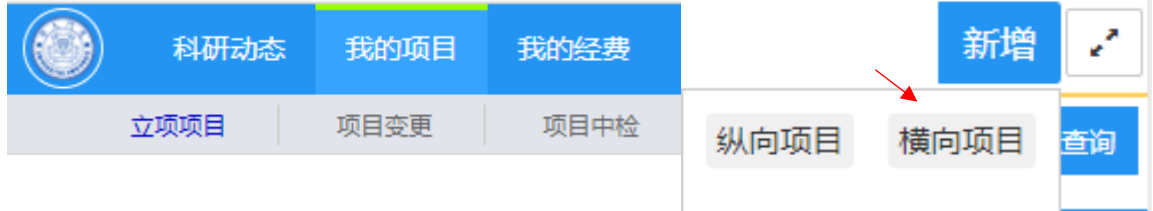

3、填写相关信息:

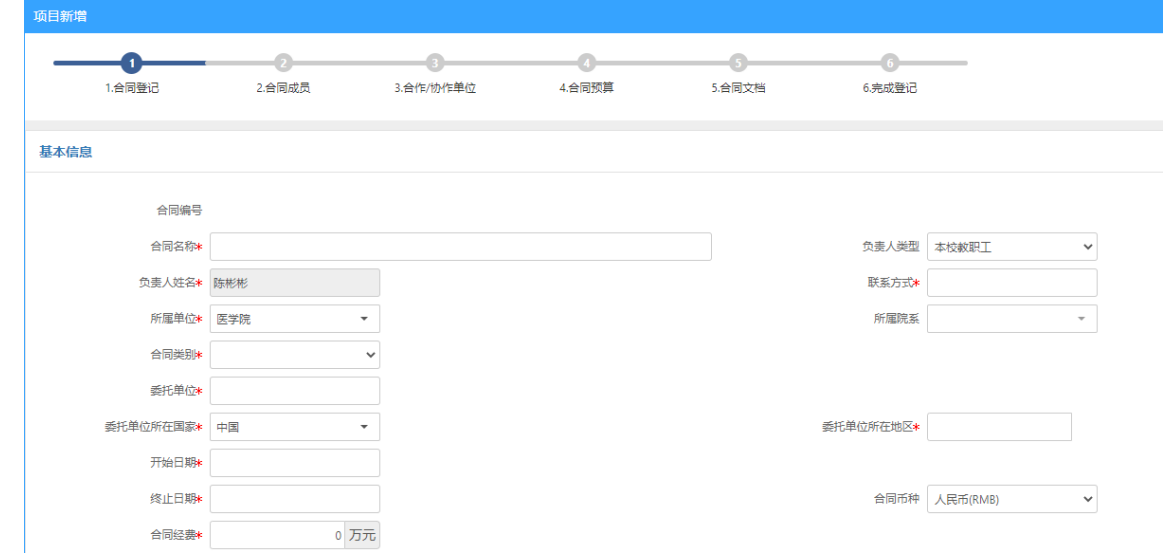

在"合同预算"中,除非合同特殊规定管理费的额度,否则预算 中"管理费"必须按 7%填写。

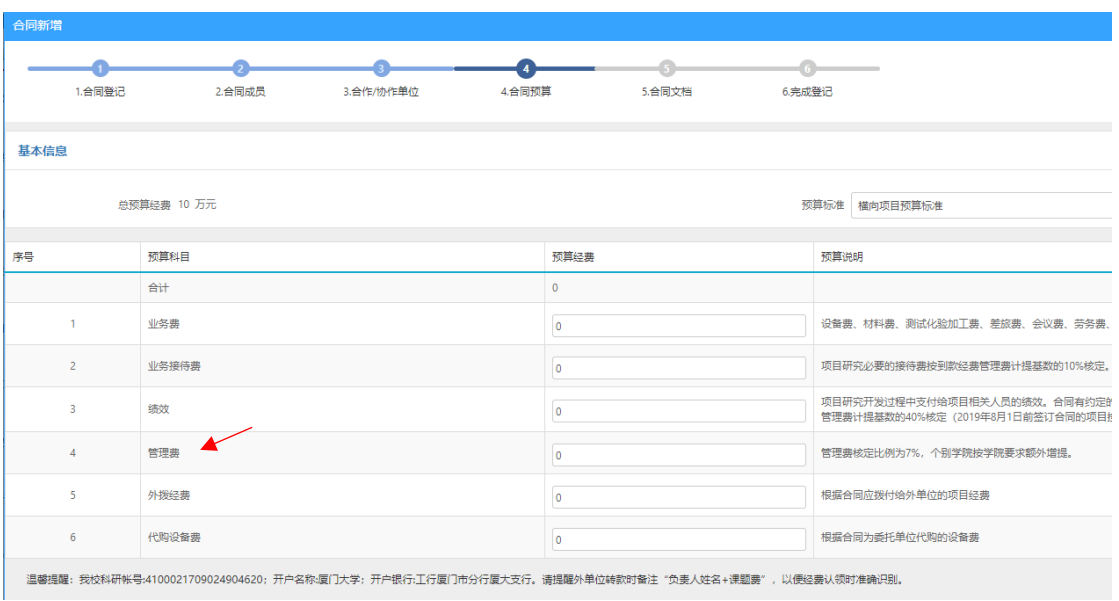

## 在"合同文档"处上传"合同待审核版";完成提交。

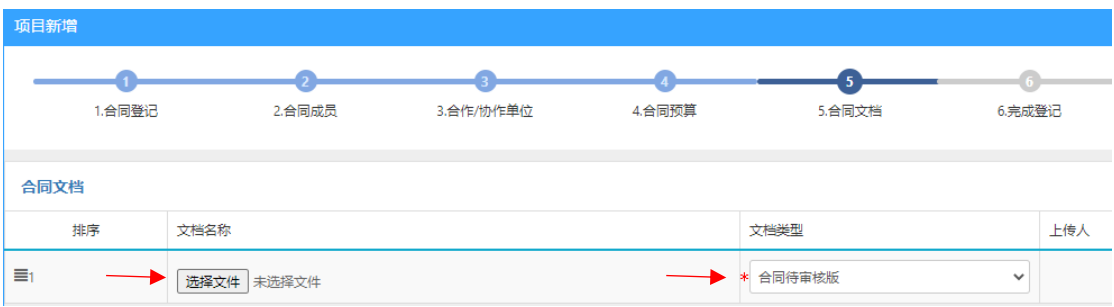

## 4、查看项目审核状态:

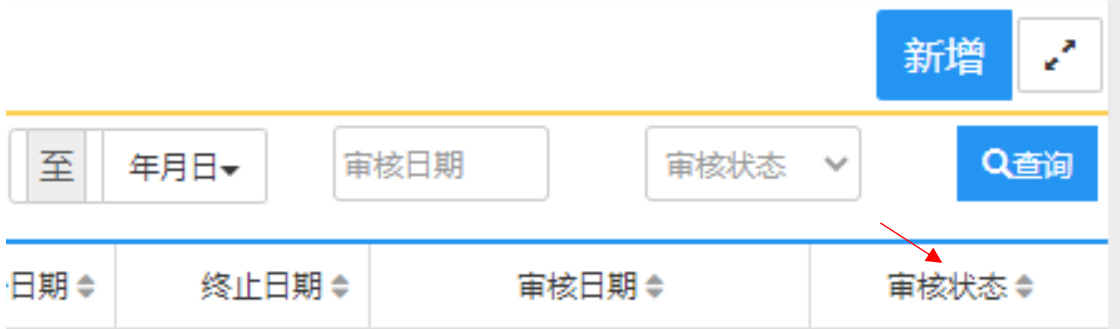

审核状态为"待院系审核"说明提交成功,等待审核结果;状 态为"暂存"或"未提交",说明还没提交,可以再编辑;状态为"学 院/学校退回",可以点击项目查看"审核记录"的审核意见并修改, 再提交审核。

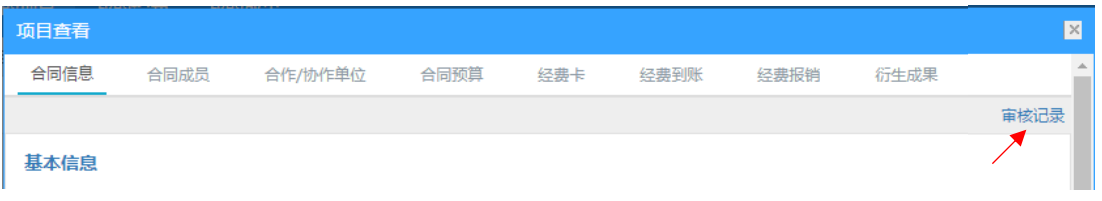

5、审核状态为"科技处审核通过"时,可打印"审核通过版"合

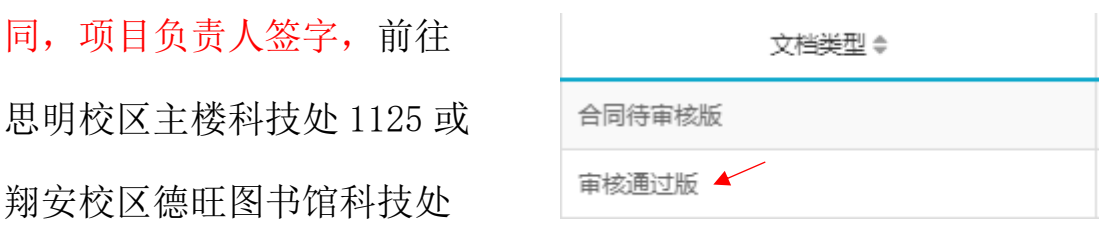

办公室 B911 盖章(审核通过版合同双方单位盖章没有先后要求)。

6、双方盖章生效的合同纸质 留一份于科技处备案,并把"盖章 版"合同上传系统"合同文档", 即完成项目立项。

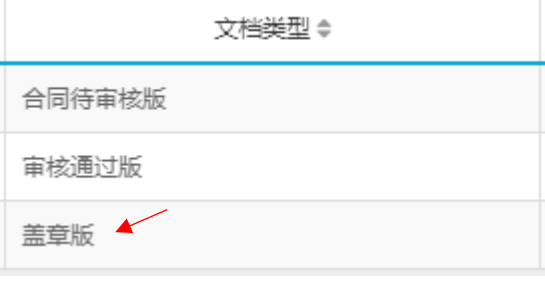

### 二、经费认领

 在完成项目立项的情况下,对方单位入账厦大的经费才可以认领 至自己的财务账户上。经费认领操作如下:

1、点击"我的经费",选择"经费认领";

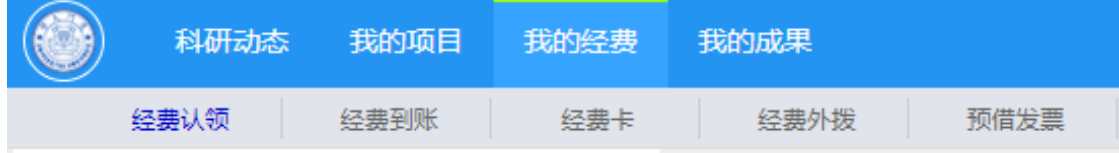

 2、查询来款信息:输入"来款单位"或时间,或到账说明搜索, 找到相应来款信息后,点击"认领"。

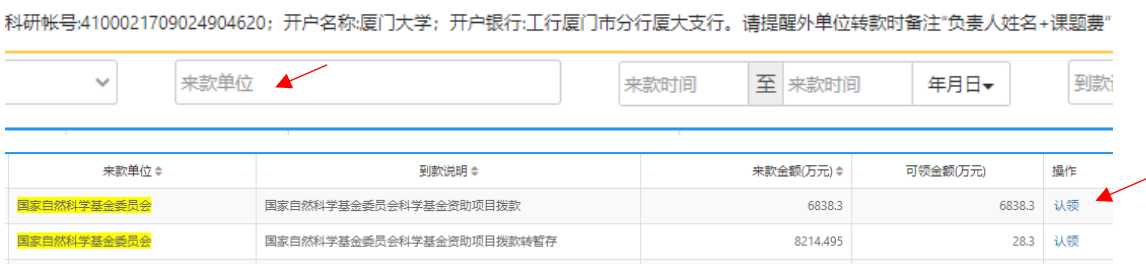

3、选择已经审核通过的"项目名称",填写本次"认领金额", 并提交审核。说明: 是否有"外拨金额"要根据合同规定,若无则不 填。经费认领审核通过后,可上财务查询系统查看经费卡号及入账。认领面目

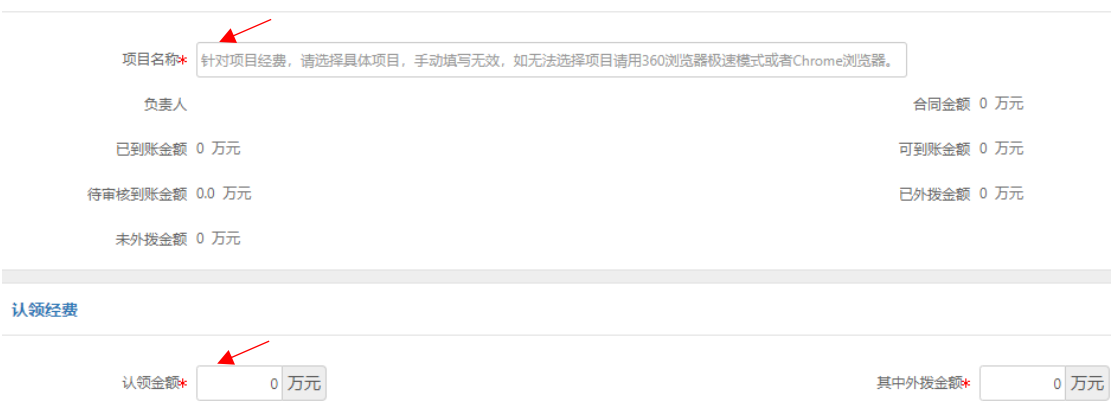

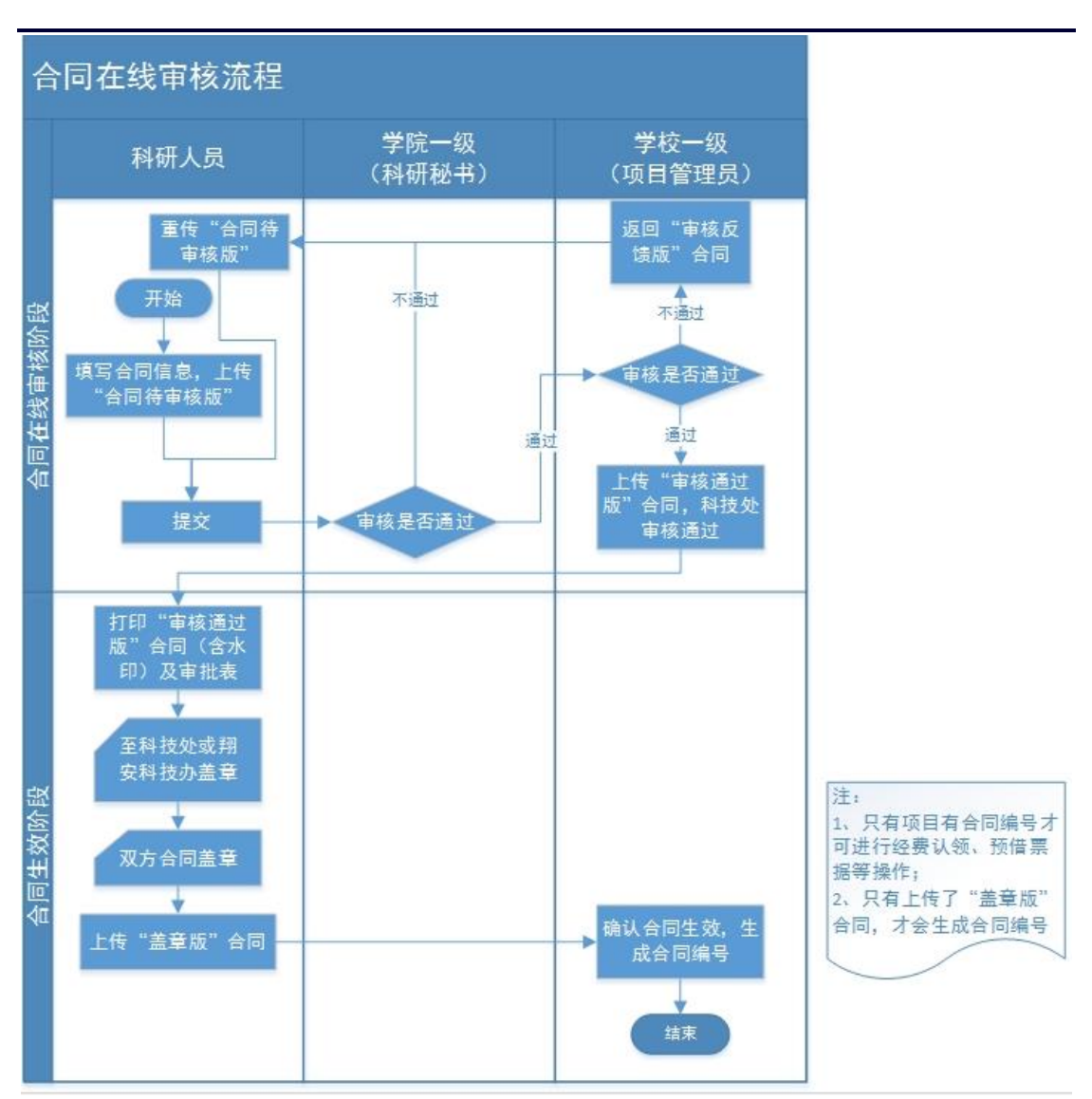

### **横向合同立项基本流程示意图**

合同模板下载:厦门大学科技处或厦门大学医学院 网站搜索"合同"

- 技术开发(委托)合同模板
- 技术开发(合作)合同模板

技术咨询合同

技术服务合同

校企共建研发中心合同模板